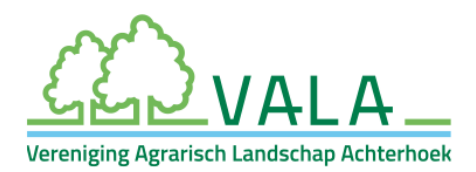

## **Handleiding ANLb-percelen overnemen**

Versie 12 juni 2023

Onder al uw ANLb-beheer, inclusief landschap, moet een 'perceel' in de perceelsregistratie bij RVO zijn aangemaakt.

Als u in *Mijn dossier* bij RVO nog geen apart perceel heeft aangemaakt onder uw ANLbbeheer, dan kunt u door VALA ingetekende ANLb-percelen overnemen in uw eigen perceelsregistratie. Deze handleiding geeft stap voor stap uitleg hoe u dit kunt doen.

## **Stappenplan**

- $\checkmark$  Ga naar uw 'Mijn Dossier' op mijn.rvo.nl, log in en ga naar 'Mijn percelen registreren'.
- Ga naar 'Wijzigen'.
- $\checkmark$  Bij een geheel nieuw perceel kunt u kiezen voor 'Toevoegen'.

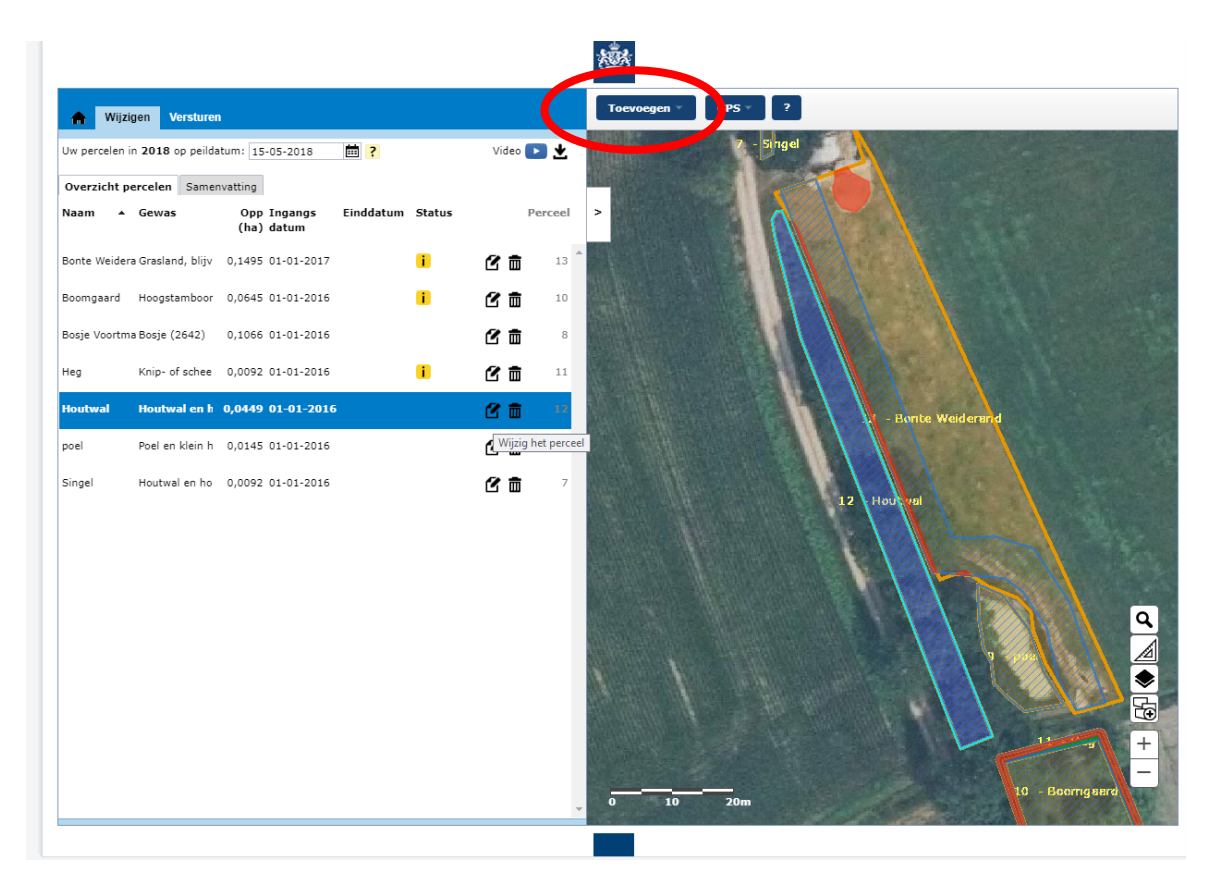

Coöperatieve Vereniging Agrarisch Landschap Achterhoek U.A. (VALA) Postbus 70, 7070 AB Ulft | 0575 - 20 02 95 | info@de-vala.nl | www.de-vala.nl KvK 54 52 28 81 | IBAN NL21 RABO 0302 1948 35

 $\checkmark$  Vervolgens kiest u 'Overnemen perceel' en selecteert u de kaartlaag waarin het over te nemen perceel ligt: 'ANLB Aangevraagd'.

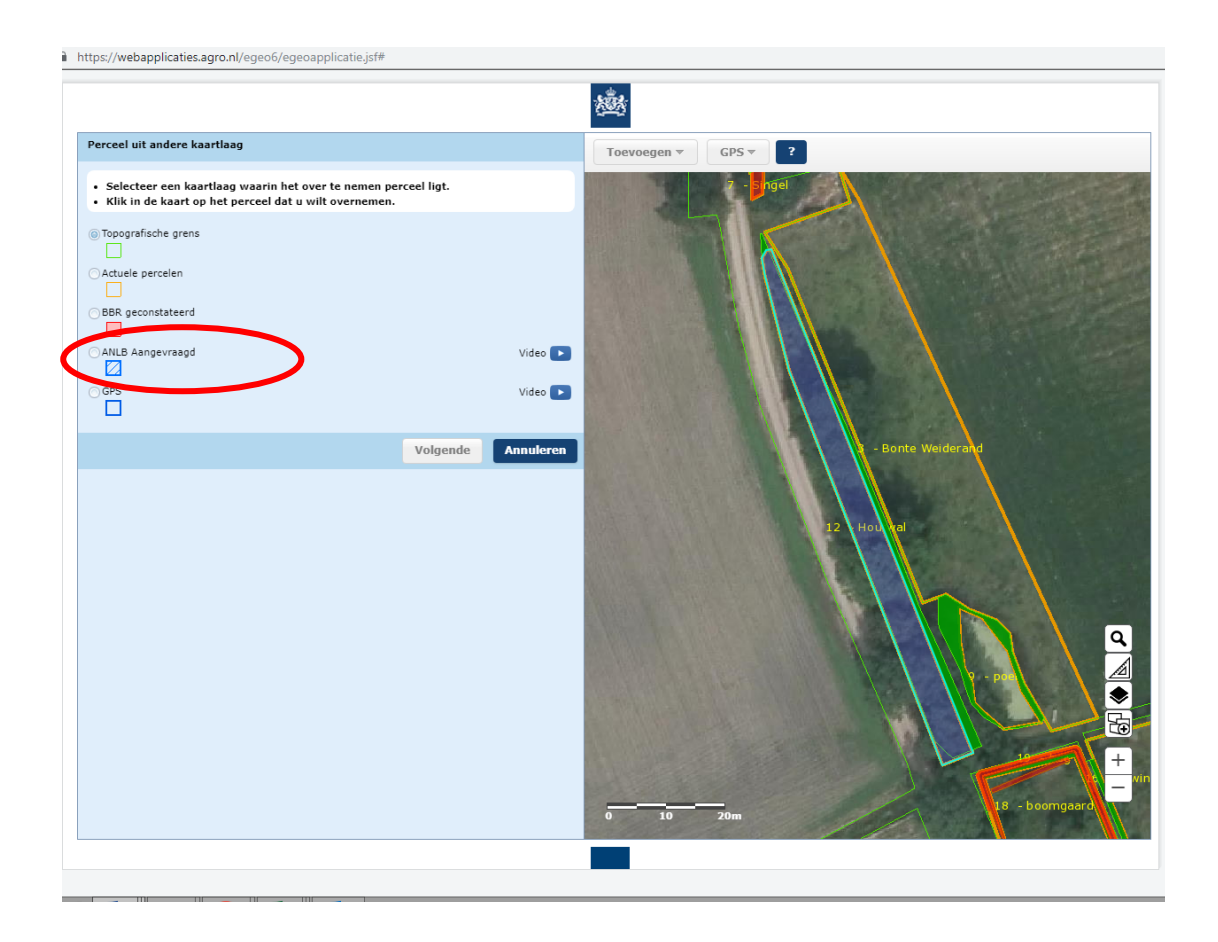

- $\checkmark$  Vervolgens klikt u op het ANLb-perceel dat u wilt overnemen in uw perceelsregistratie.
- $\checkmark$  Eventueel kunt u de perceelsgrenzen nog aanpassen.
- $\checkmark$  Daarna klikt u op 'Volgende', vult u startdatum 1-1-2023 en aanvullende gegevens in (gewascode en gebruikstitel) en klikt u op 'Opslaan'.
- $\checkmark$  Klik op 'Wijzigingen versturen'.

Indien nodig herhaalt u bovenstaande stappen voor andere ANLb-percelen.